# 电子表格图片告警并支持离线

#### 示例说明

在电子表格中根据字段的值设置为对应的图片,并且在移动端离线之后也能够看到通过宏设置的图片。

如下图:原始表格中第三列是排名,使用宏根据排名不同,设置不同的图片。

原始表格:

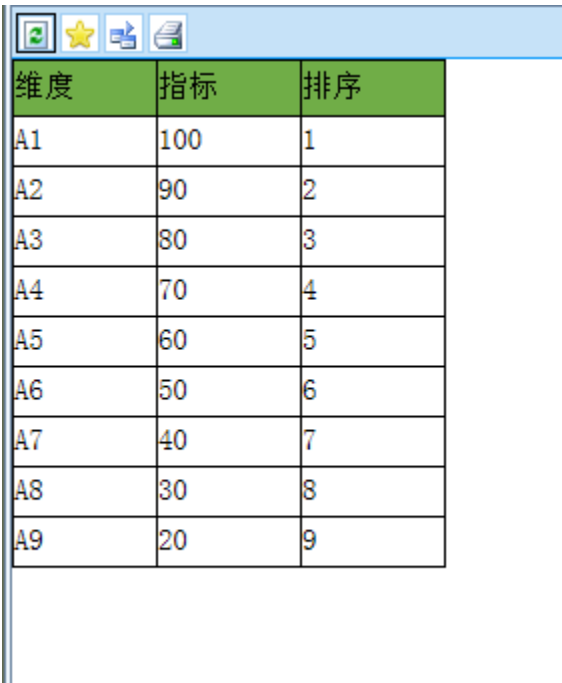

#### 增加宏之后的表格:

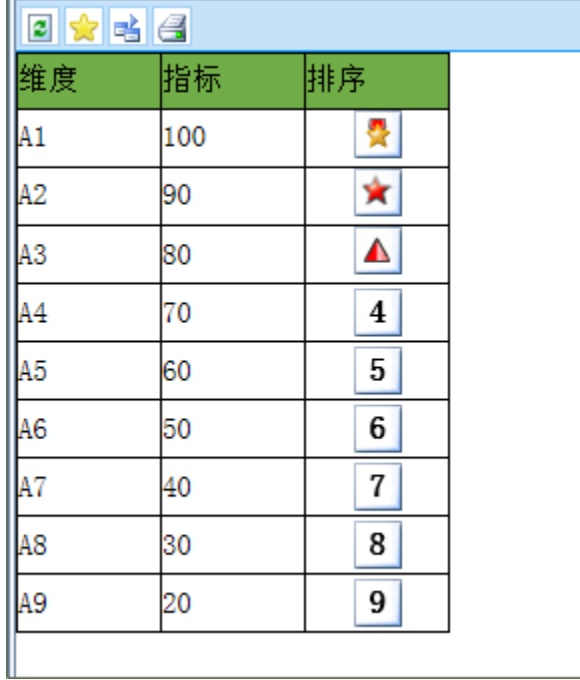

在移动端离线查看效果:

关闭 <

B 北银消费IPAD离线(离线)

### $\equiv$  /  $\pm$  <  $\odot$

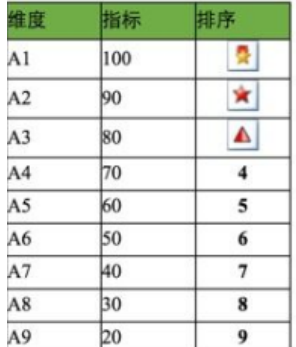

#### 设置方法

1、 在电子表格设计器中,创建电子表格。

2、 在浏览器的资源定制节点下,选中电子表格,右键选择 编辑宏 进入报表宏界面。

3、 在报表宏界面新建客户端模块。在弹出的新建模块对话框中选择对象为spreadsheetReport、事件为onRender、并把下面宏代码复制到代码区域;

#### 宏类型

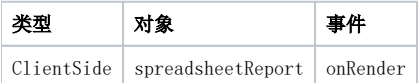

## 宏代码

```
 function main(spreadsheetReport) {
    var grid = spreadsheetReport;
   var starIndex = 1; //0
         var maxRow = grid.getRowCount(); //
    for (var m = \text{starIndex}; m < \text{maxRow}; m++) {
        var cellIndex = 2; //0 var cell = grid.getCell(m, cellIndex); //
        cell.align = "center";
                 var value = cell.innerText;
        if (value == 1) \{ //
                 //
                 //@smartbi.static_resource:img/mapflag/square-star.png 
             if (window.bof_offline_xhr) {
                 cell.innerHTML = '<img src="../../../../img/mapflag/square-star.png" />';
                          } else {
                cell.innerHTML = '<img src="../../../img/mapflag/square-star.png" />';
 }
         } else if (value == 2) {
                                  //@smartbi.static_resource:img/mapflag/star.png
             if (window.bof_offline_xhr) {
                cell.innerHTML = '<img src=" \ldots / \ldots / \ldots / \text{img}/\text{mapflag/star.png" />';
             } else {
                 cell.innerHTML = '<img src="../../../img/mapflag/star.png" />';
 }
         } else if (value == 3) {
                          //@smartbi.static_resource:img/mapflag/triangle.png
                          if (window.bof_offline_xhr) {
                cell.innerHTML = '<img src = "... / ... / ... / img / mapflag/triangle.png" />';
             } else {
                cell.innerHTML = '<imq src = "../../../imq/mapflaq/triangle.pnq" />';
             }
         } else {
                          //cell.background = "img/alertdialog/Icon_4.gif";
                          cell.style.background = 'url(../../../img/mapflag/none.png) no-repeat center center';
             cell.style.fontWeight = 'bold';
             cell.style.fontSize = '16';
                          cell.style.height = '28';
             cell.style.backgroundColor = '';
        }
     }
}
```
#### 关键对象总结

- 离线时通过注释下载图片: [//@smartbi.static\\_resource:img/mapflag/square-star.png,示例中图片实际路径为smartbi.war/vision/img](mailto://smartbi.static_resourceimg) [/mapflag/square-star.png](mailto://smartbi.static_resourceimg)
- 判断是否离线:window.bof\_offline\_xhr
- 离线需要上溯四层路径:if (window.bof\_offline\_xhr) cell.innerHTML = '<img src="../../../../img/mapflag/square-star.png" />';
- 在线浏览需要上溯三层路径: cell.innerHTML = '<img src="../../../img/mapflag/square-star.png" />';